# Erste Übung mit LATEX

Andreas Beata Tel.: 089 123 456 78 Christian Tel.: 089 123 456 89

11. Oktober 2016

### **Inhaltsverzeichnis**

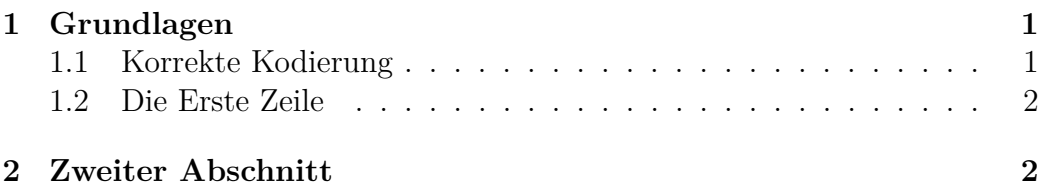

## <span id="page-0-0"></span>**1 Grundlagen**

Man sagt nicht "dieser Text hier soll etwas größer und fett sein" sondern "dies hier ist eine Überschrift". So ist der Titel dieses Abschnitts entstanden. Die Formatierung wird automatisch erledigt.

#### <span id="page-0-1"></span>**1.1 Korrekte Kodierung**

Im Computer-Zeitalter schlägt man sich nicht nur mit Verständnisschwierigkeiten herum, auch die Zeichensätze machen Ärger. Das Tückische am Zeichensatz ist, dass sich die Probleme oftmals nur bei der Gegenseite, nicht aber auf dem eigenen Computer zeigen. Für die korrekte Darstellung von Umlauten gibt es grundsätzlich zwei Wege.

Die Eingabe \usepackage[latin1]{inputenc} in Windows sorgt dafür, dass die korrekte Kodierung<sup>[1](#page-0-2)</sup> verwendet wird. Auf Mac und Linux-Systemen verwendet man stattdessen \usepackage[utf8]{inputenc}.

Der zweite Weg ist  $\forall a \ \forall a \ \forall b \ \forall w \ \forall w \ s s \$  für ä, Ä, ö, Ö, ü, Ü und ß zu verwenden. Dies ist ein plattformunabhängiger Code.

<span id="page-0-2"></span> $1$ http://de.wikipedia.org/wiki/ISO 8859

#### <span id="page-1-0"></span>**1.2 Die Erste Zeile Jedes Dokuments**

Ein LATEX-Dokument beginnt immer mit \documentclass. Hier wird die Klasse des Dokumentes festgelegt. Es stehen verschiedene zur Auswahl wie etwa Buch (book) oder in diesem Fall Artikel (article), aber auch Brief (letter) oder Folien (beamer). Hier wird auch angegeben, welches Format das Papier hat, in diesem Fall ist es DIN A4 Format.

## <span id="page-1-1"></span>**2 Zweiter Abschnitt**

In TEX-Dokumenten kann man mit %-Zeichen Kommentare hinzufügen. Diese werden dann vom Compiler einfach ignoriert.

Möglichkeiten für eine Silbentrennung an bestimmten Positionen kann durch  $\$ - erzeugt werden.